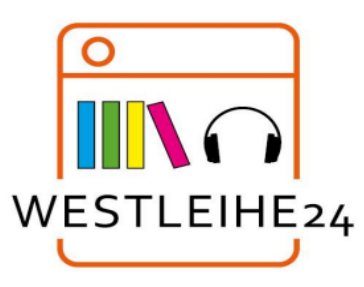

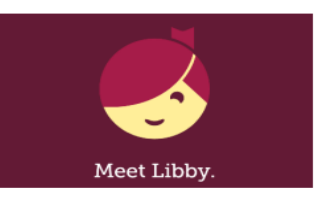

## **ERSTE SCHRITTE MIT LIBBY**

Die Libby-App ist der einfachste Weg, um E-Books und Hörbücher aus Ihrer öffentlichen Bibliothek zu nutzen!

1. Installieren Sie die Libby-App aus dem App Store auf Ihrem Android-, iOS- oder

Windows 10-Gerät. Sie können die Libby-App auch über Ihren Chrome-, Firefox-, Safari oder Edge-Browser aufrufen und nutzen.

2. Befolgen Sie die Anweisung in der Libby-App, um die Gemeindebücherei Weilerswist zu

finden, und melden Sie sich mit Ihrem Bibliotheksausweis und Ihrem dazugehörigen Passwort an.

a. Tippen Sie auf das Libby-Symbol (Kopf) rechts oben und anschließend auf "Bibliothek hinzufügen".

b. Geben Sie den Namen Ihrer Bibliothek (Weilerswist) in das Suchfeld ein. Sie bekommen die Bibliothek angezeigt. Tippen Sie auf den Eintrag und Sie werden mit der Online-Bibliothek verbunden.

c. Leihen Sie einen Titel aus (auf "Ausleihen" klicken), Sie werden dann im Dialog

aufgefordert Ihre Bibliotheksausweis-Nummer einzugeben.

d. Klicken Sie auf den Namen Ihrer Bibliothek und geben Sie die Ausweisnummer ein.

e. Klicken Sie dann auf "Weiter" und geben Sie Ihr Online-Passwort ein. Ihr Online.-

Passwort ist das gleiche, das Sie auch für Ihr Online-Leserkonto eingerichtet haben.

f. Jetzt ist Libby mit Ihrer Bibliothek verbunden und Sie erreichen diese künftig ohne

eine erneute Anmeldung.

3. Durchsuchen Sie die Sammlung Ihrer Bibliothek und leihen Sie sich einen Titel aus.

4. Ausgeliehene Titel werden unter "Regal" > "Ausleihen" angezeigt und automatisch in die App heruntergeladen, wenn Sie Libby über WLAN nutzen, damit Sie diese auch lesen oder hören können, wenn Sie offline sind.

Innerhalb Ihrer "Ausleihe" haben Sie folgende

## **Optionen:**

• Tippen Sie auf "In Libby öffnen" oder "Hörbuch öffnen", um diesen Titel zu lesen oder anzuhören.

- Tippen Sie auf "Ausleihe Verwalten", um Optionen wie "Verlängern" und "Zurückgeben" anzuzeigen
- In der dritten Zeile neben dem ausgeliehenen Titel wird die verbleibende Ausleihzeit angezeigt:

"Tag. Monat. Uhrzeit"

Weitere Hilfe zu Libby finden Sie unter https://help.libbyapp.co